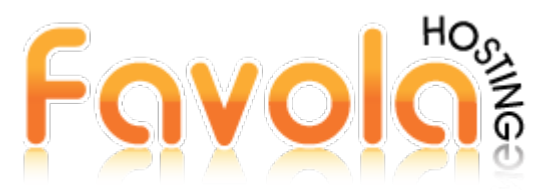

## **Proporcione 2 correos para recibir notificaciones de cuenta**

Al momento de crear un plan de Hosting, se coloca el correo electrónico provisto por el cliente para añadirlo a su cPanel y que pueda tomar acción a las notificaciones enviadas a su email con relación al funcionamiento del servicio. Le sugerimos que añada otro correo adicional al que pueda recibir estas notificaciones y que al menos 2 personas en su negocio online estén al tanto.

## **Estos son los pasos:**

Inicie sesión en su cPanel, busque la sección PREFERENCIAS y de clic sobre el ícono INFORMACIÓN DE CONTACTO:

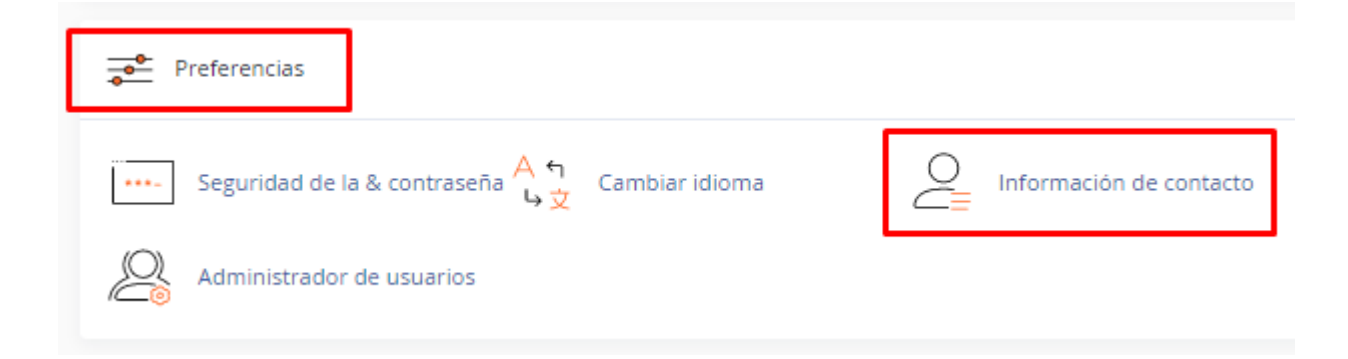

Encontrará su correo electrónico y tiene otro campo para colocar un segundo correo que puede ser suyo o de una persona de su confianza:

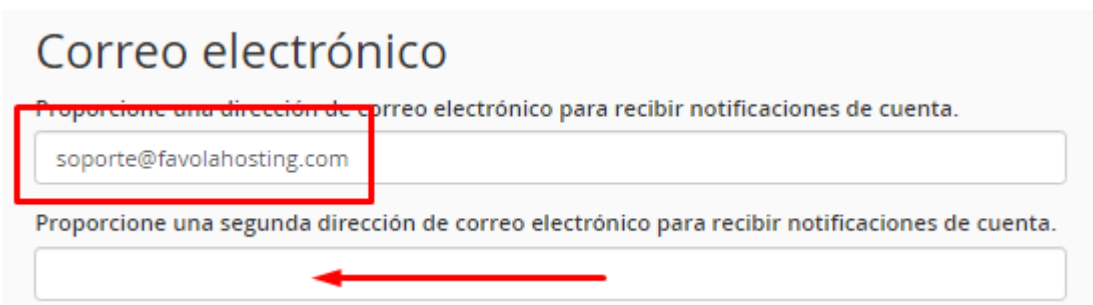

Luego vaya al final y de clic sobre el botón GUARDAR.